# Install the Add-on

Welcome to the installation guide!

To install the plugin you need to login to JIRA as a system administrator, and in the Administration menu \ Add-ons find our plugin by name: Calendar for **JIRA** and install it.

★★★★ (39)

923 installations

Paid via Atlassian

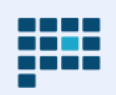

**Calendar for Jira - Plan Team Activities** Teamlead . Vendor supported

**JIRA SERVICE DESK TIME TRACKING** 

Interactive calendar will help you plan your personal activities, team tasks, project and products issues, and also specific tasks, such as a vacations, business trips and holidays.

## Plan as you go

Detailing plans for this week or this month. Change dates, time or even add new tasks or drag'n'drop them right inside calendar to arrange your engagements more evenly.

## Live Demo

### All activities at a glance

You can see at a glance at timeline view what each coworker has to do, and balance up their workload with a couple of clicks. Don't forget about month and week view - very useful for your own plans.

### **Quick filters**

Quick filters allow you to concentrate on activities related to specific project and easy check up on resource usage

#### **More details**

⋒

Calendar for Jira add-on built by Teamlead, Atlassian Gold Solution Partner.

Key highlights: Every user can do unlimited number of calendars Every calendar can be shared with any Jira users You can create new issues right from the CalendarDrag-n-Drop all unplanned issues into Calendar area to schedule them Filter and colorize issue for your convenience Integrate with CRM for Jira to manage all relationships with your clients companies.

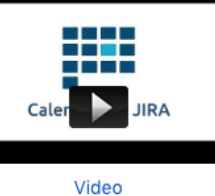

Install

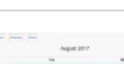

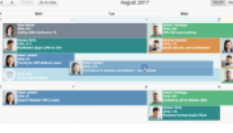

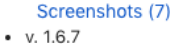

• Commercial License

After installing plugin you will automaticaly get 30 days trial period. After that time you have to request a new license key. See instruction below.

To get your license through Atlassian Marketplace you must request trial key or buy commercial license in JIRA\Administration\Add-ons menu.